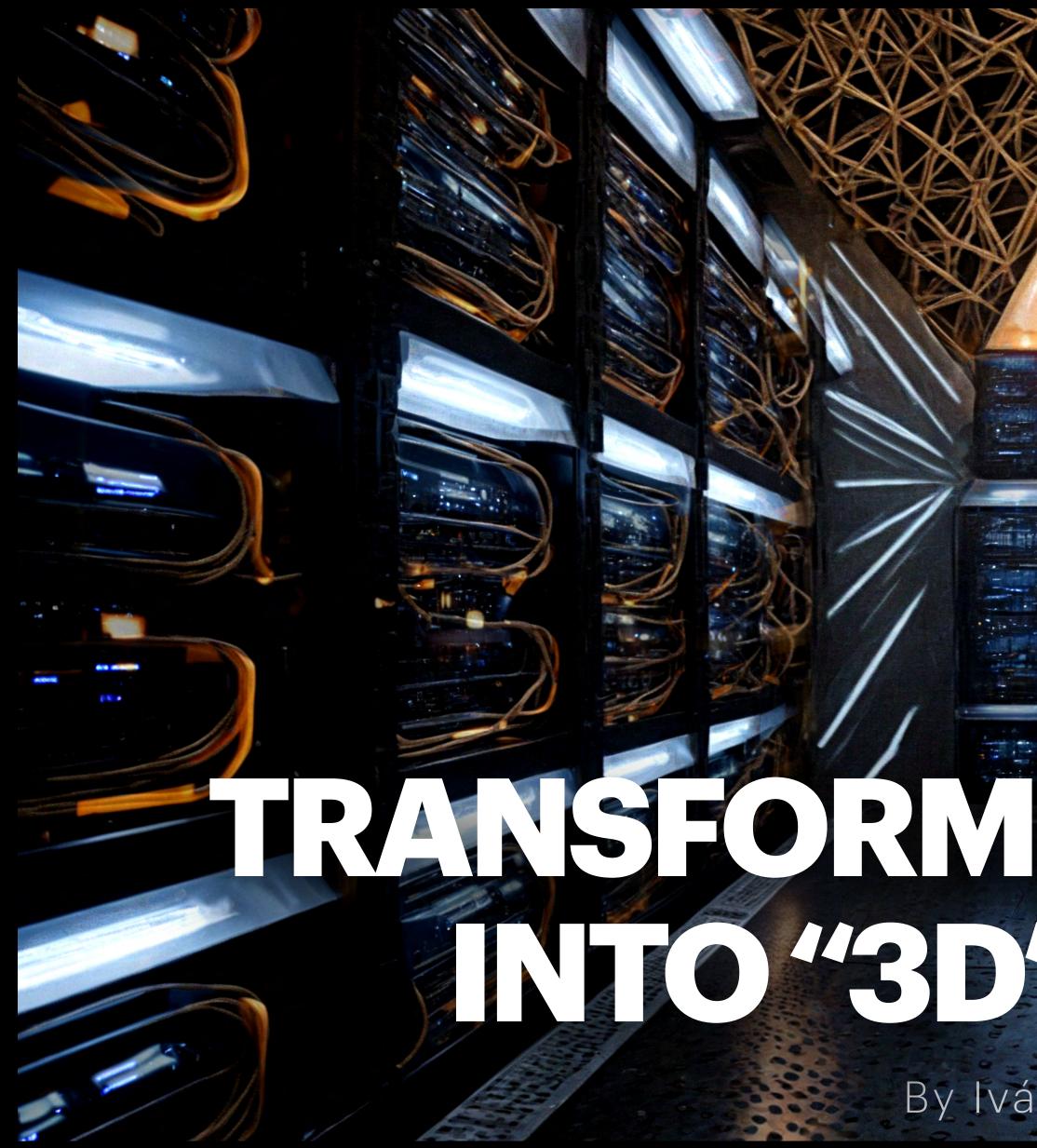

# RANSFORMING AIMAGES INTO '3D'IRALERS By Iván Cortázar

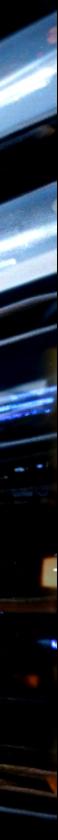

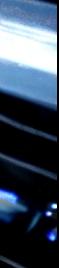

# IVÁN CORTÁZAR Filmmaker | Visual Artist

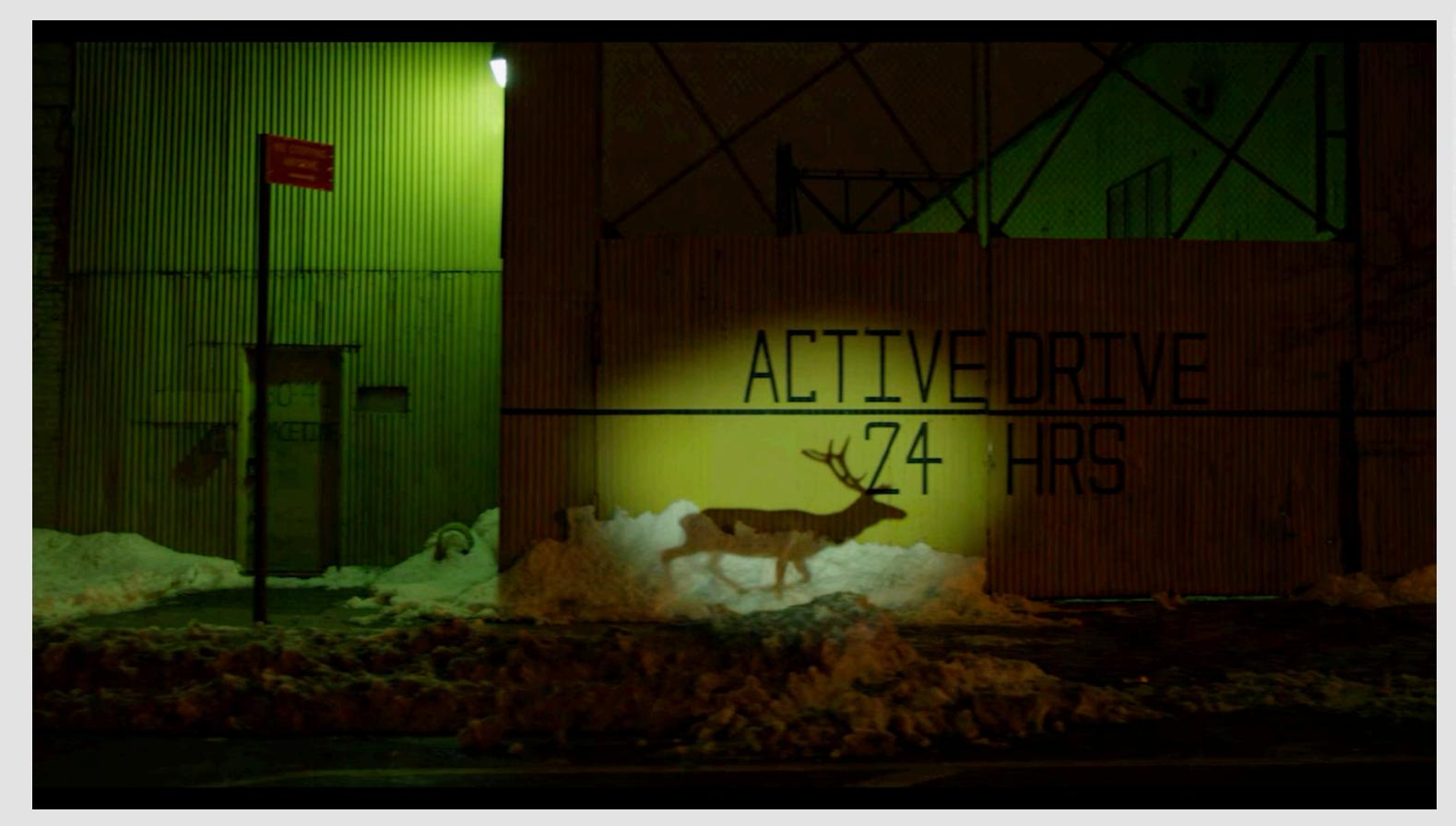

www.ivancortazar.com

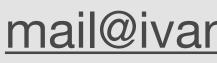

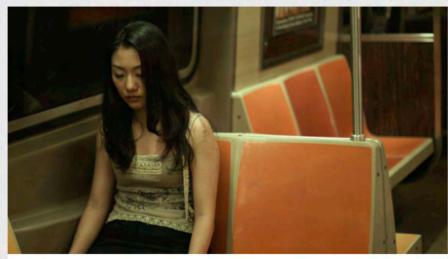

SUTPHIN BLVD. | Short Film | More Info

Story App

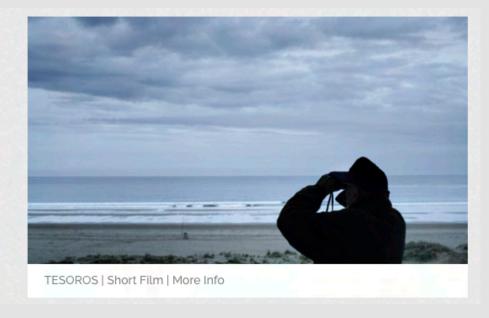

#### Film & Video Art

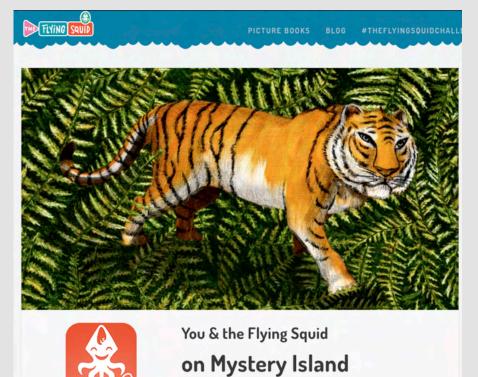

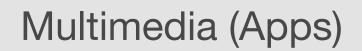

"Mysteries are fun, specially if you solve them!" Chopito, the Flying Squid

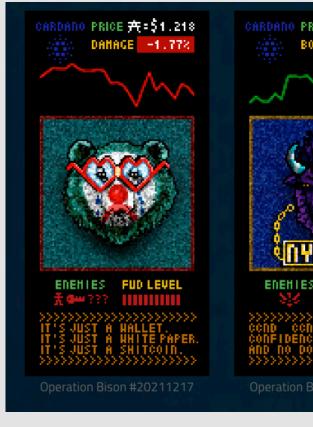

NFTs

mail@ivancortazar.com

Instagram: @ivancortazar1

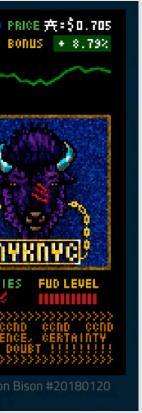

## Some AI Image Generating Tools

#### Dall-e 3 (GPT)

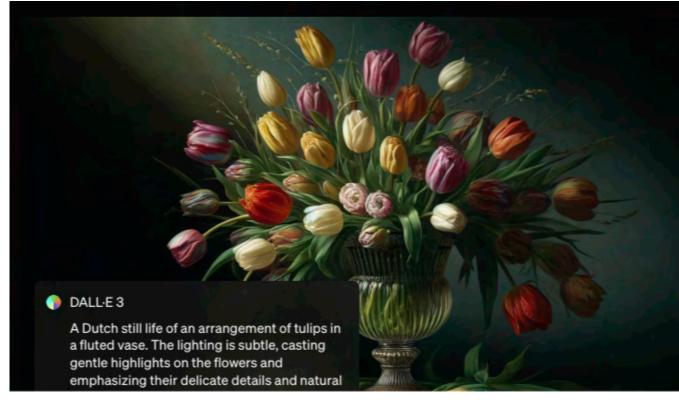

https://openai.com/index/dall-e-3/

#### Firefly (Photoshop)

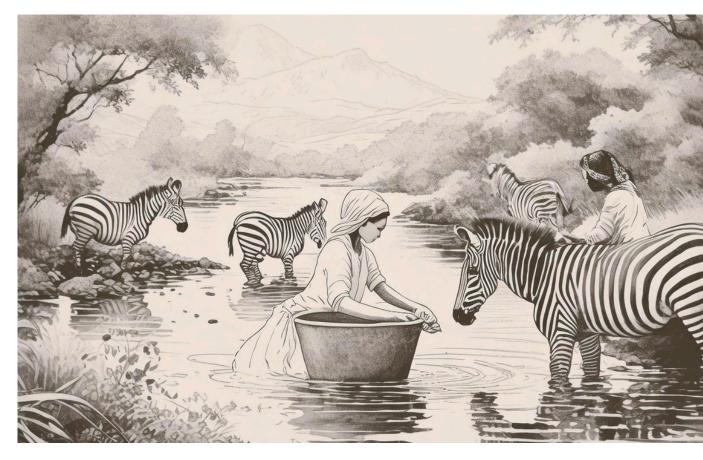

https://firefly.adobe.com/

#### Midjourney

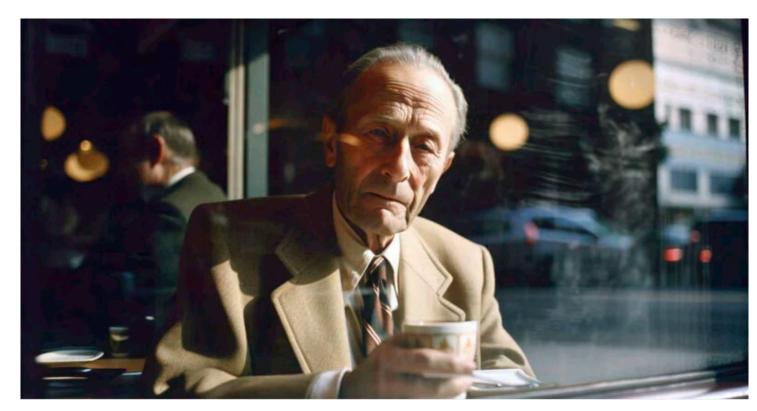

https://www.midjourney.com/home

#### Stable Diffusion

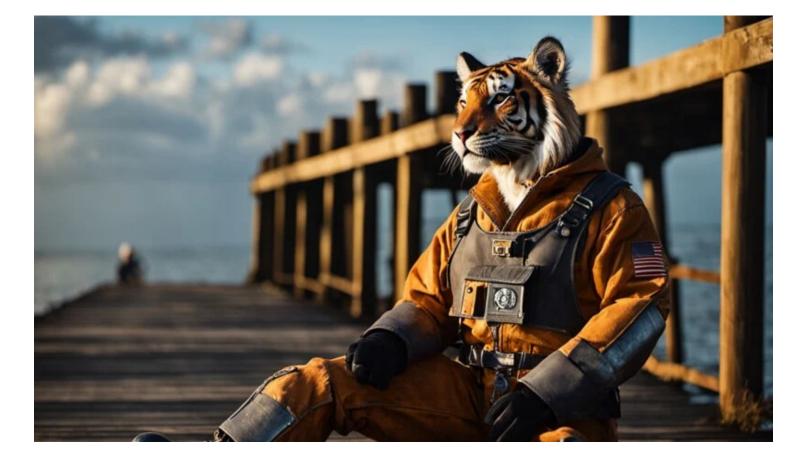

https://stability.ai/

# Stable Diffusion

**Pros:** Free Run it locally Flexibility and Customization **Advanced Features** Great Community and support

# **Cons:**

Performance requirements Complexity for beginners Tough to run it on Macs (Bugs)

# I run Stable Diffusion using ComfyUI

#### ComfyUi on Github

| 0   | Product V Solutions V Open Source V Pricing     |     |
|-----|-------------------------------------------------|-----|
| Ļ C | omfyanonymous / ComfyUl Public                  |     |
| <>  | Code 💿 Issues 1.5k 『? Pull requests 148 🖓 Discu | ISS |
|     | 우 master → 우 1 Branch ⊙ 1 Tags                  |     |
|     | 🌍 comfyanonymous Fix potential issue. 🗸         |     |
|     | .ci                                             | si  |

https://github.com/comfyanonymous/ComfyUI

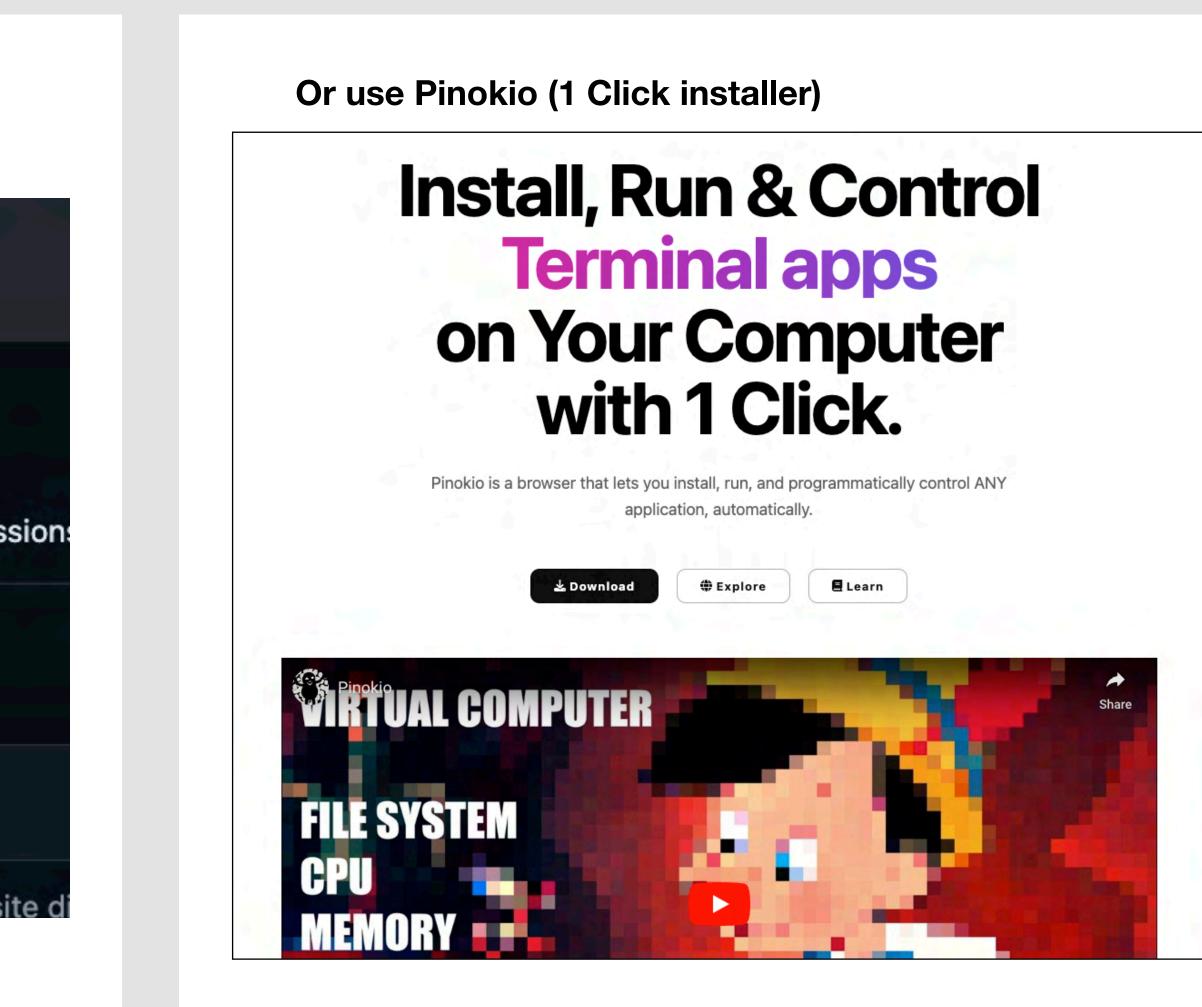

https://pinokio.computer/

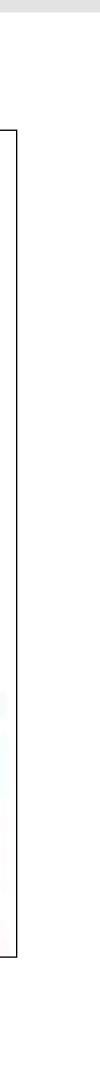

# Some features I love about StableDiffusion

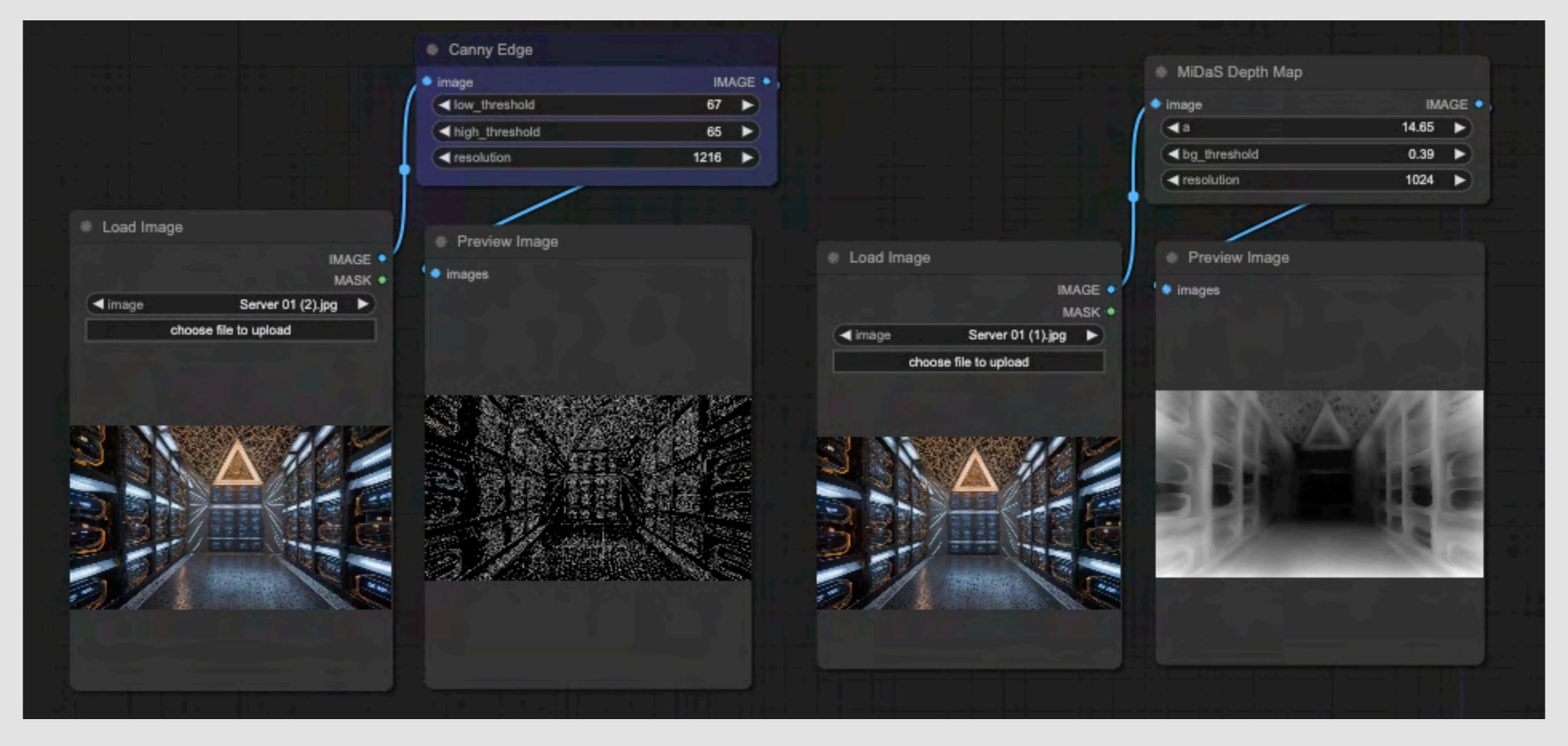

Edge Detection using Canny

Depth Map using Midas

# Some features I love about StableDiffusion

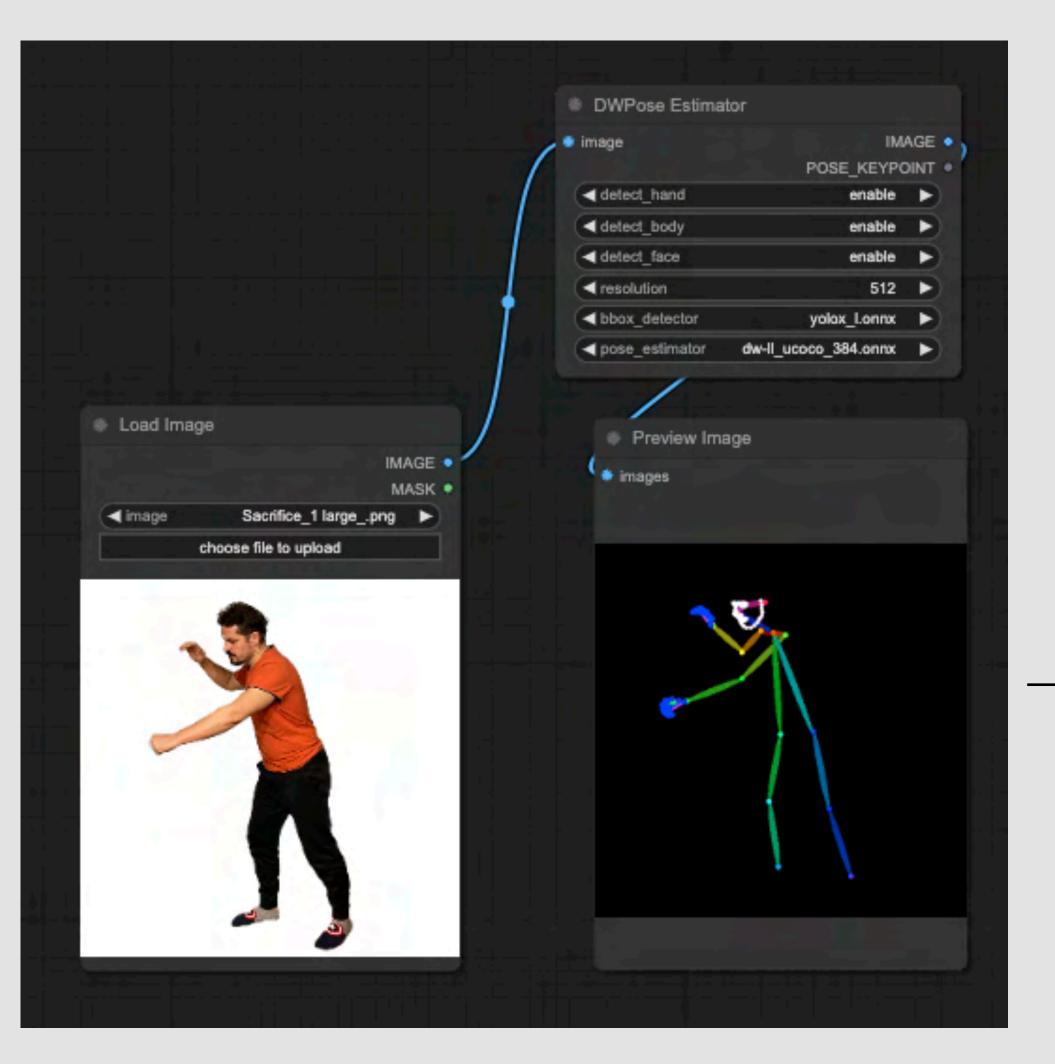

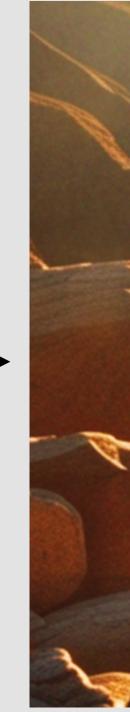

Pose Detection using Open Pose

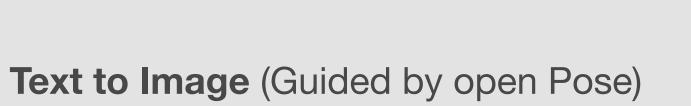

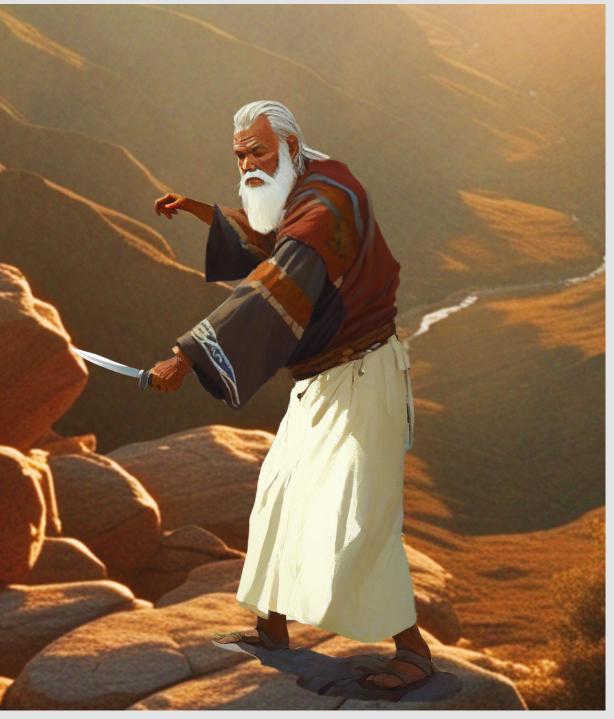

Image to Image Guided by open Pose, Canny Edge)

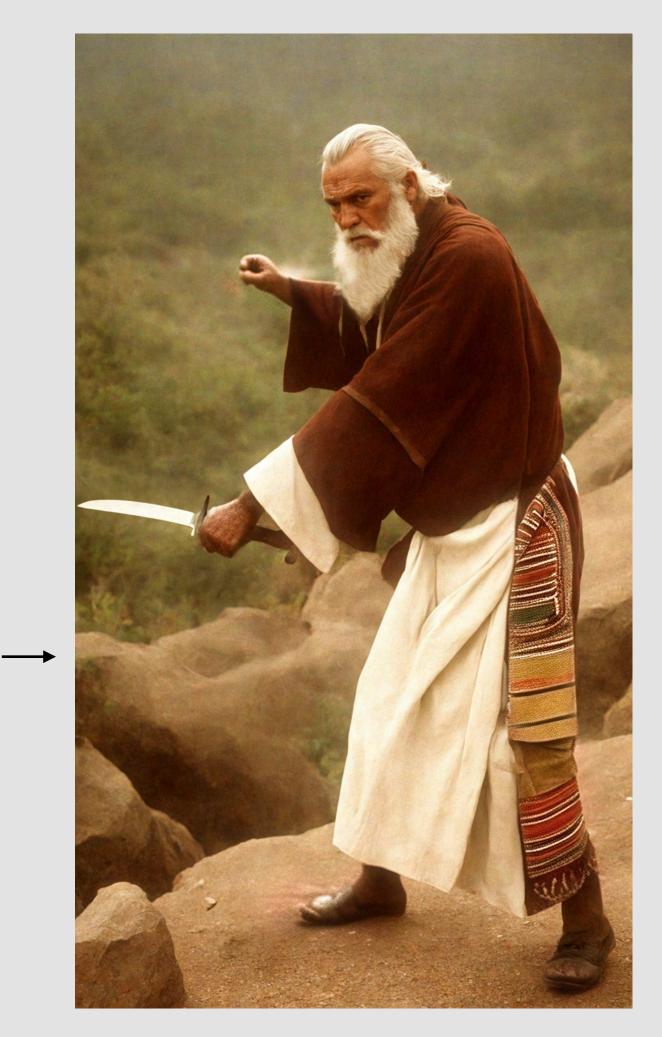

**Step #1 Create a Depth Map of the Image:** A depth map image is a grayscale image that encodes the distance information from the camera,

Use the ControlNet Midas DepthMap

Important: Try different resolutions in the Node. Not always higher resolutions give best results. Sometimes, just doing it at 512 or 1024 gives the best results

### Midas Depth Map (Free) in ComfyUI

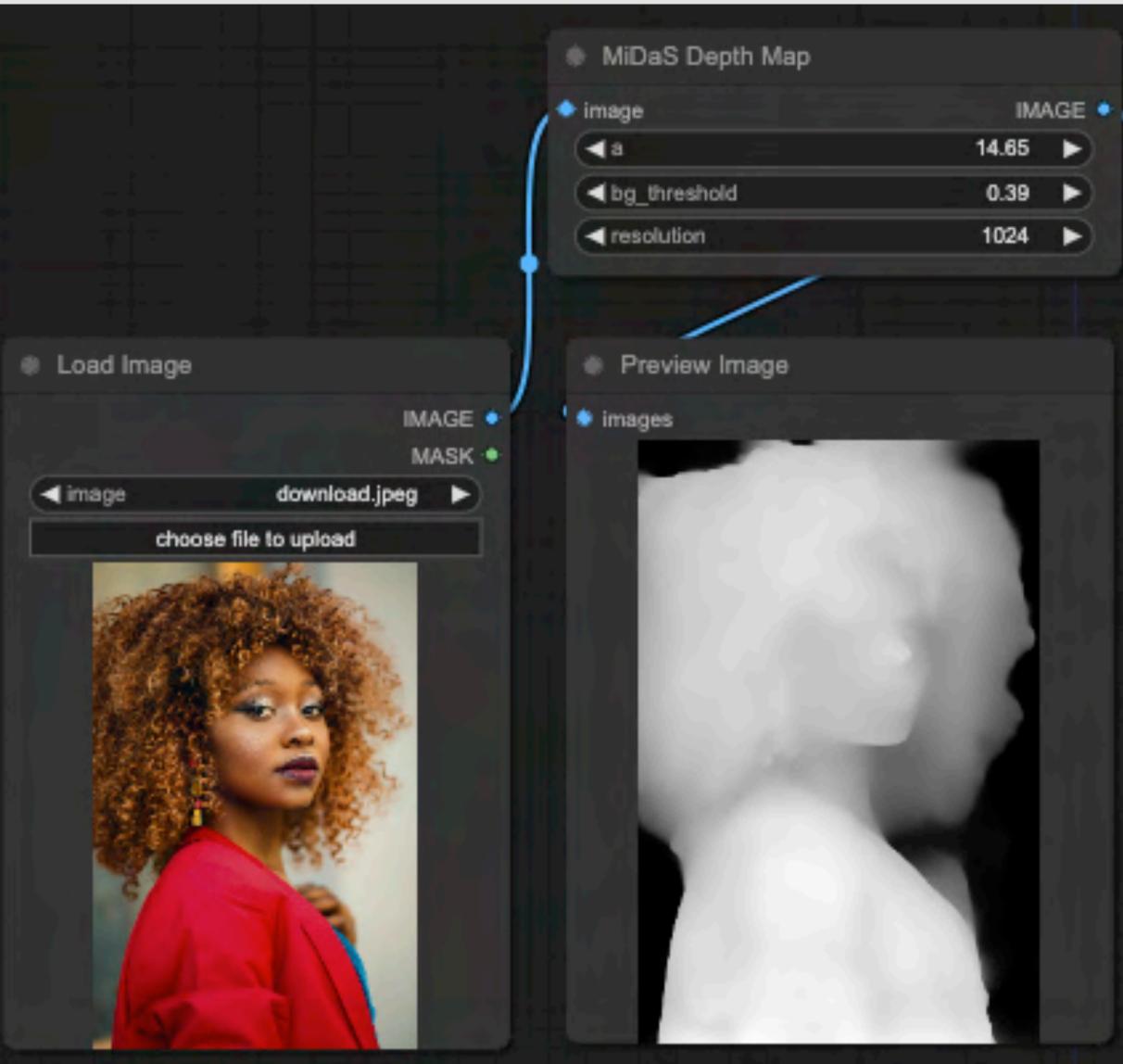

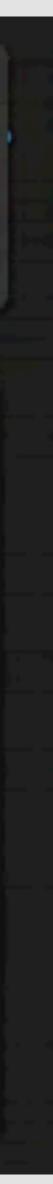

**Step #1 Create a Depth Map of the Image:** A depth map image is a grayscale image that encodes the distance information from the camera,

## **Other Tools / Sites to create Depth Maps**

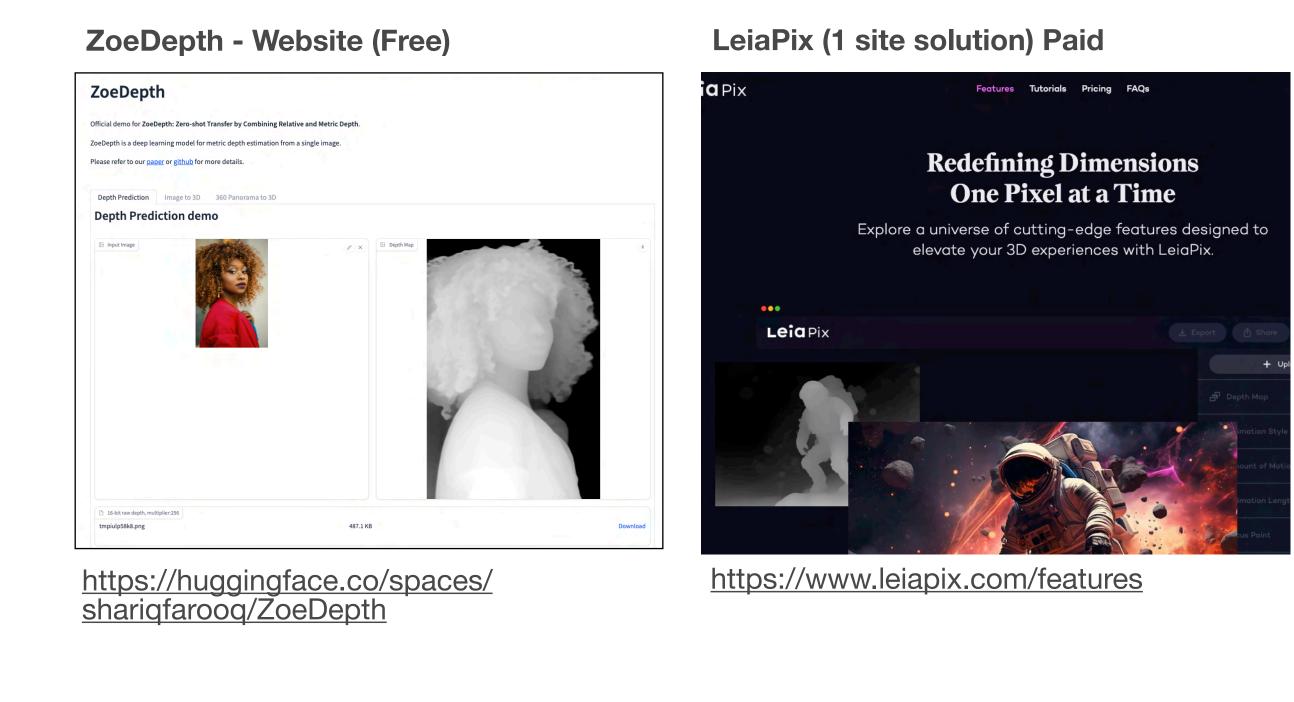

#### Photoshop. (Paid) Mixed Results

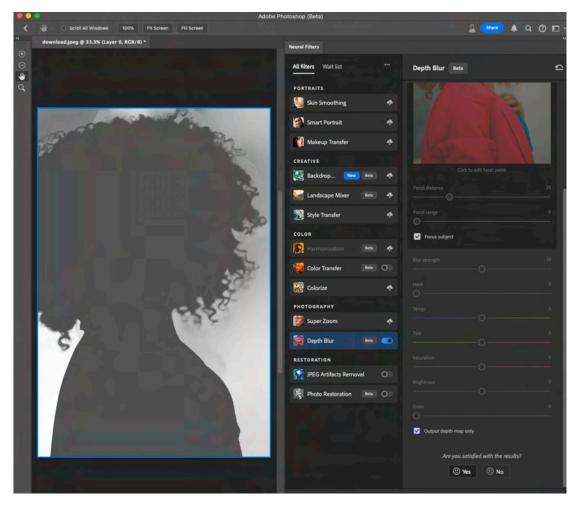

Filter/NeuralFilter/Depth blur, Select"Output Depth Map Only) and Important, then invert it. Black should be the furthest

#### **Step #2 Use Blender to create the 3D environment**

#### **1. Download Blender (Free 3D software)**

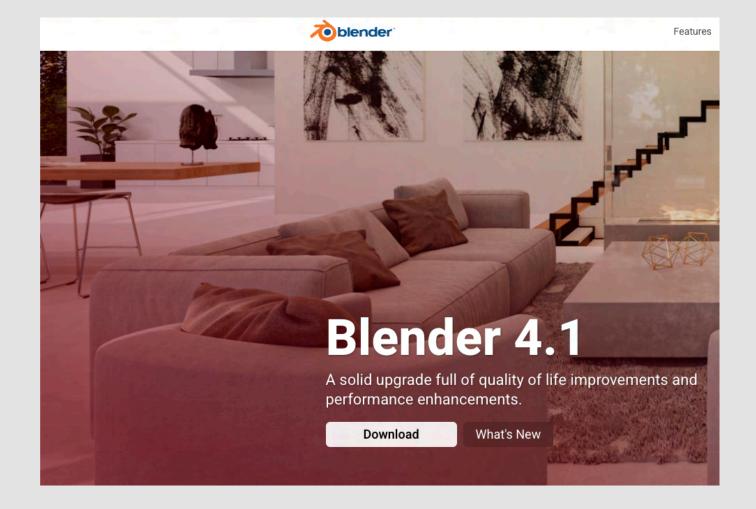

https://www.blender.org/

#### 2. Create a Plane and subdivide it.

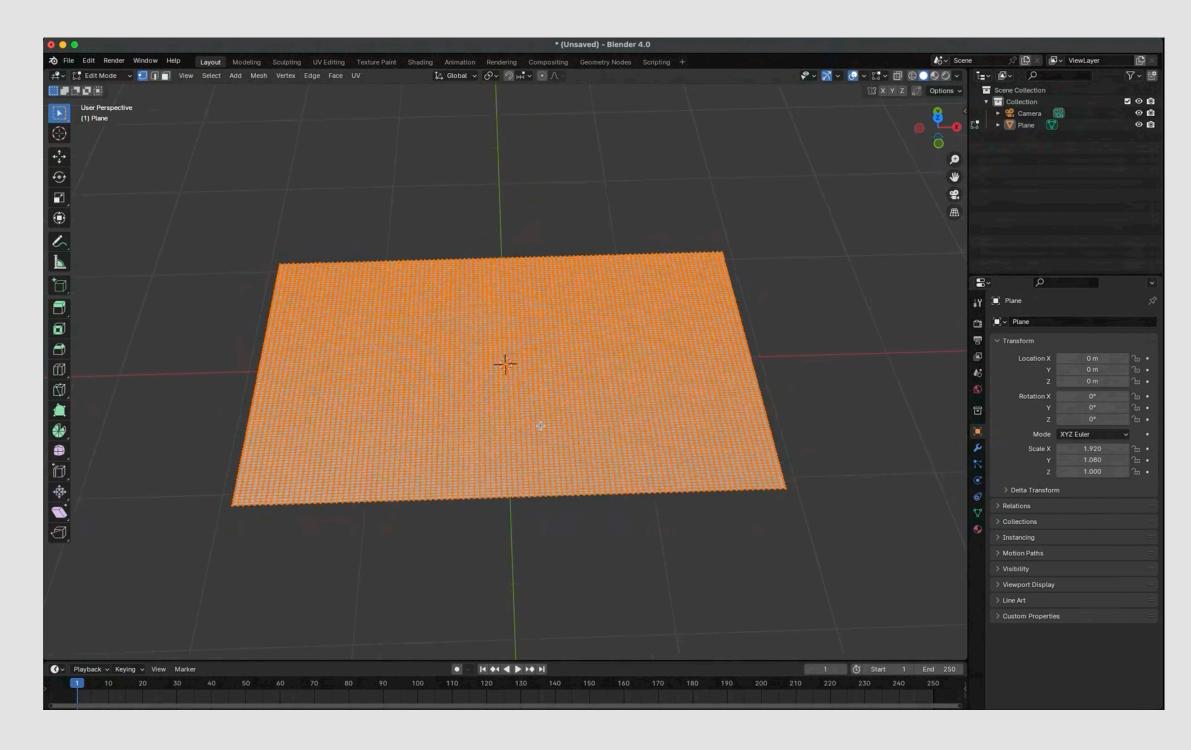

## 30 min step by step video

https://ivancortazar.com/2d-3d/

**Step #2 Use Blender to create the 3D environment** 

## **3. Apply a displacement map with the Depth Map Texture to the plane**

1 🕑 Start 1 End 250 image to it

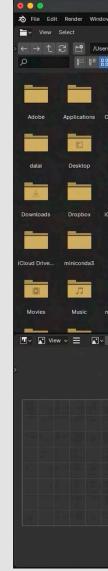

30 min step by step video

https://ivancortazar.com/2d-3d/

4. Add a shader and apply the original

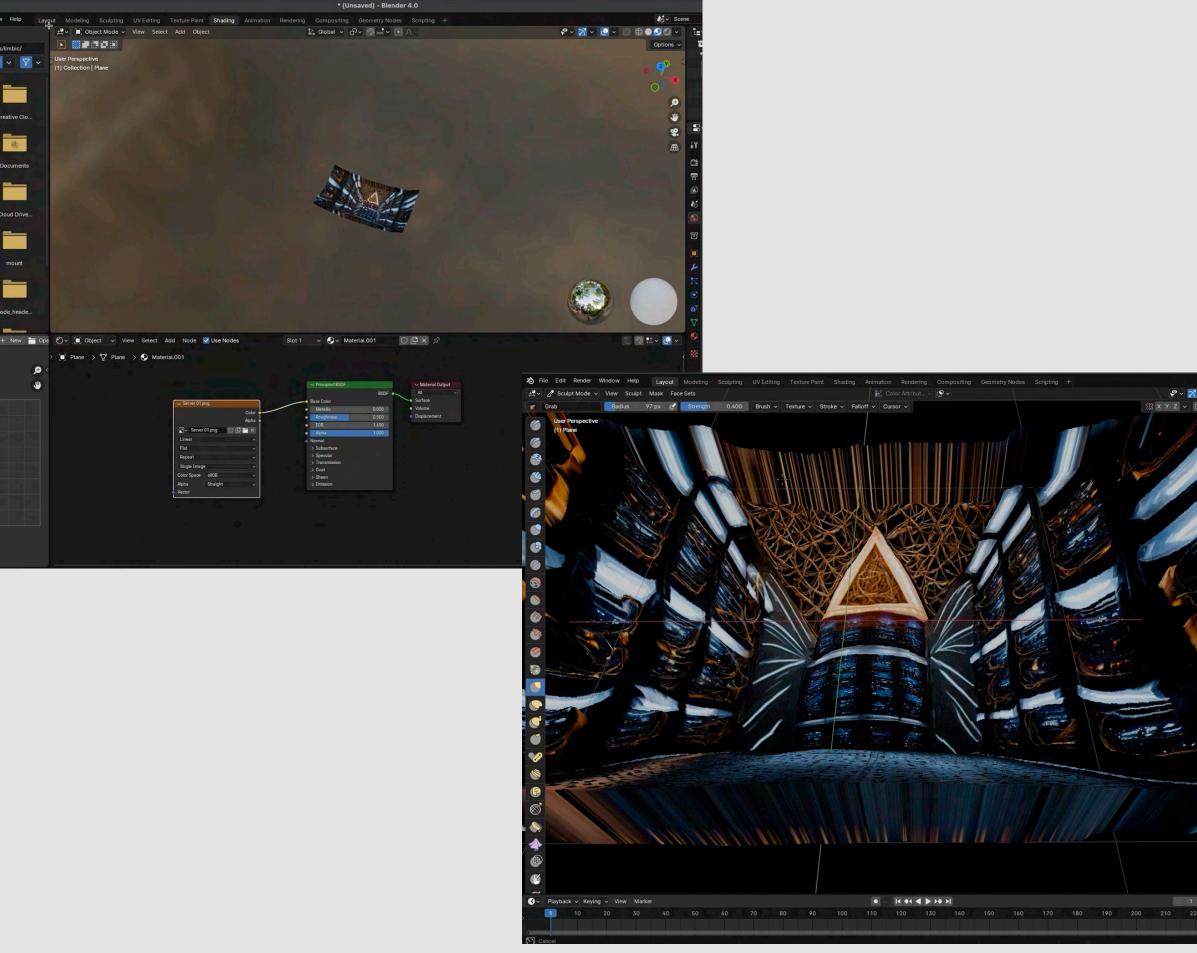

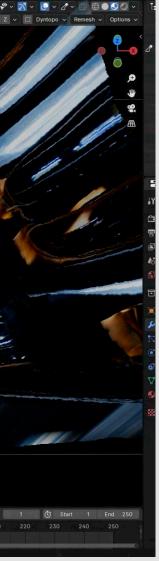

#### Step #3 Export Scene from Blender into After Effects and composite a new scene

5. Export the scene as a GITF 2.0 from Blender and import it in After Effects.

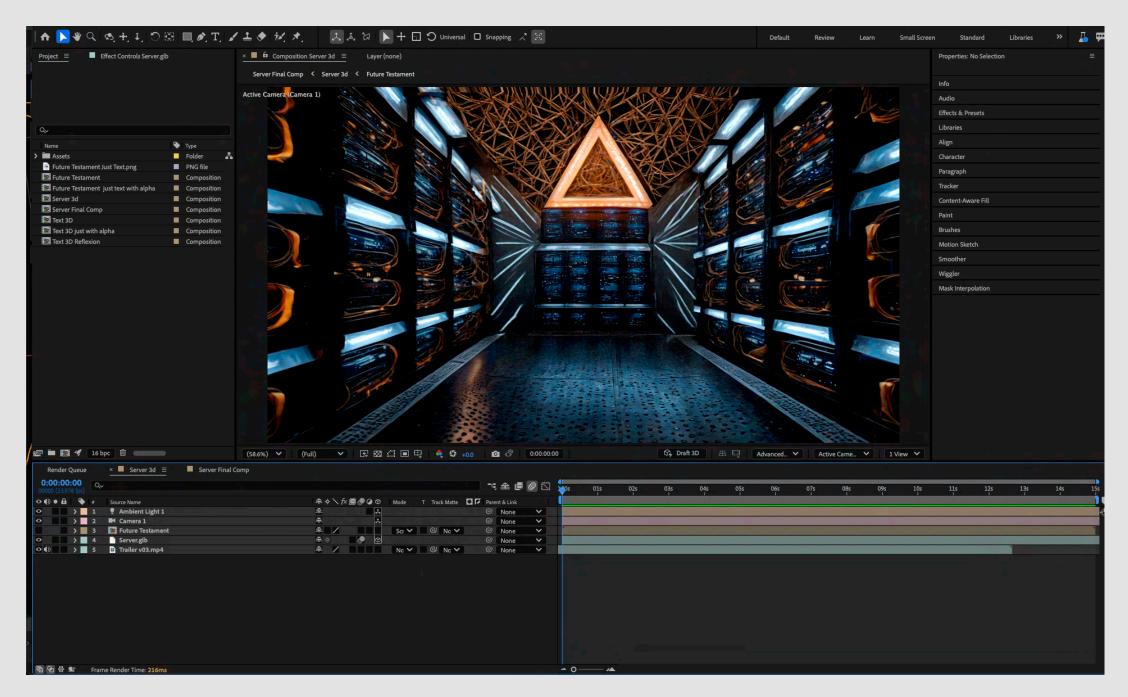

30 min step by step video

https://ivancortazar.com/2d-3d/

6. Create Camera and Light and add key frames to Camera.

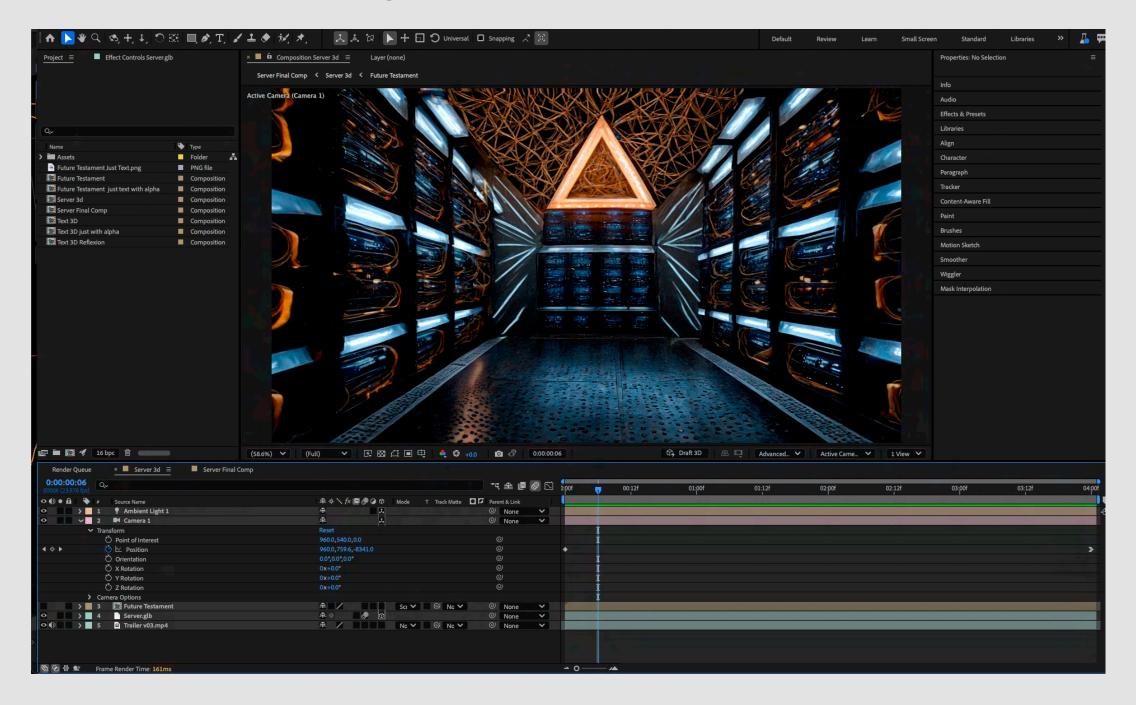

# IVÁN CORTÁZAR Filmmaker | Visual Artist

# If you have questions, just reach out.

30 min step by step video & Presentation Pdf

https://ivancortazar.com/2d-3d/

Instagram: @ivancortazar1 www.ivancortazar.com mail@ivancortazar.com

# **Thank You!**